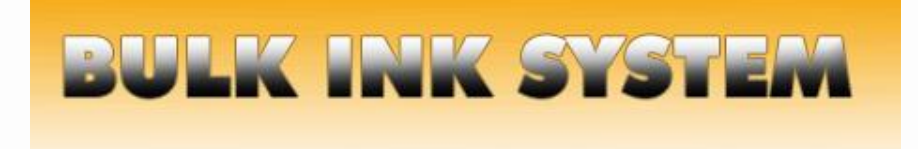

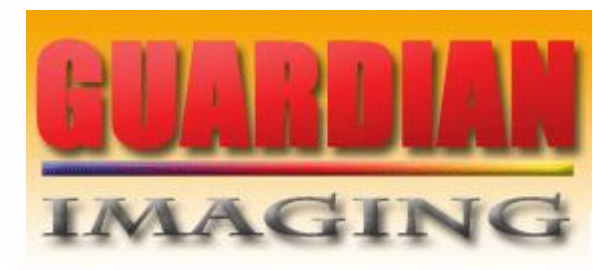

# MANUAL DE INSTALAÇÃO

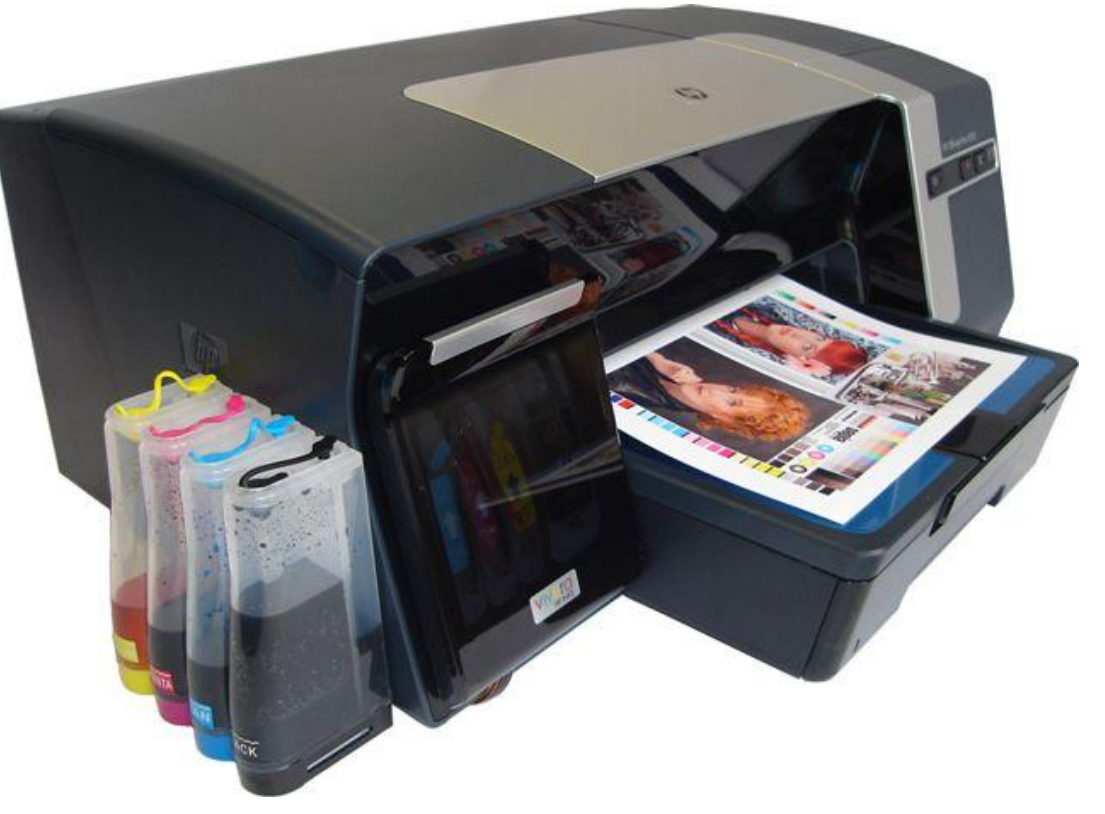

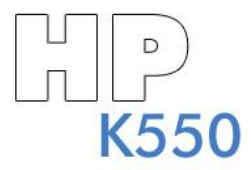

## **INK SYST**

1) Enchendo os reservatórios.

- × Solte as tampas de borracha dos reservatórios.
- × Encha cada reservatório com a tinta correspondente.

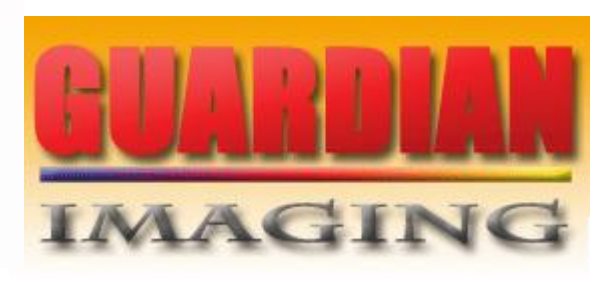

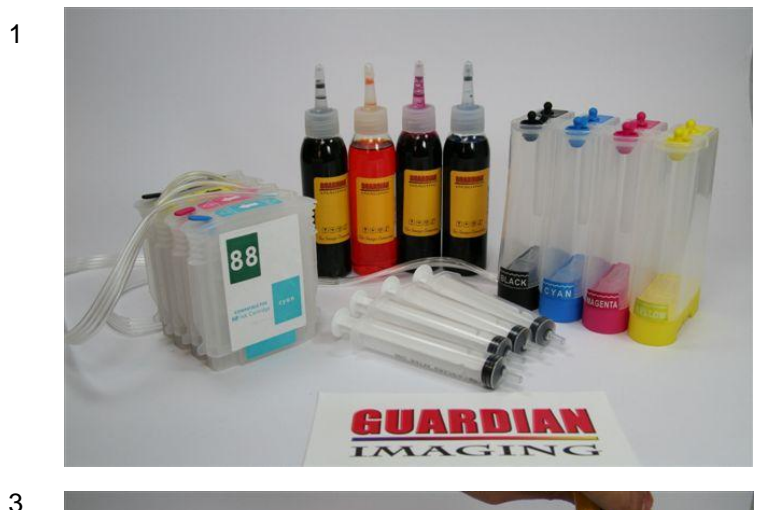

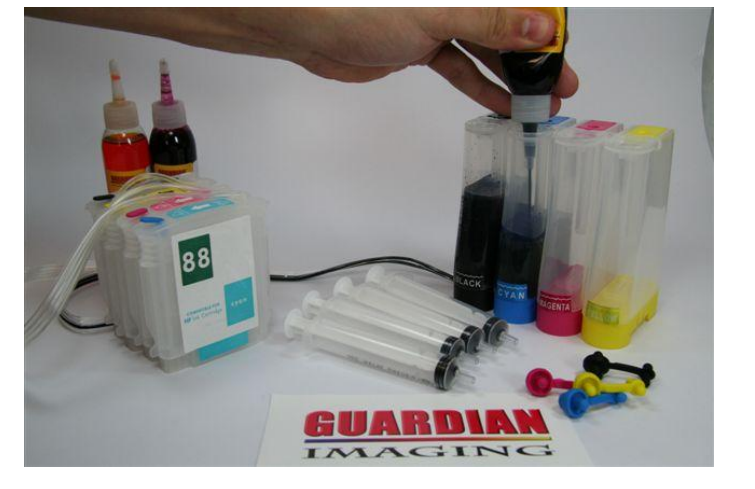

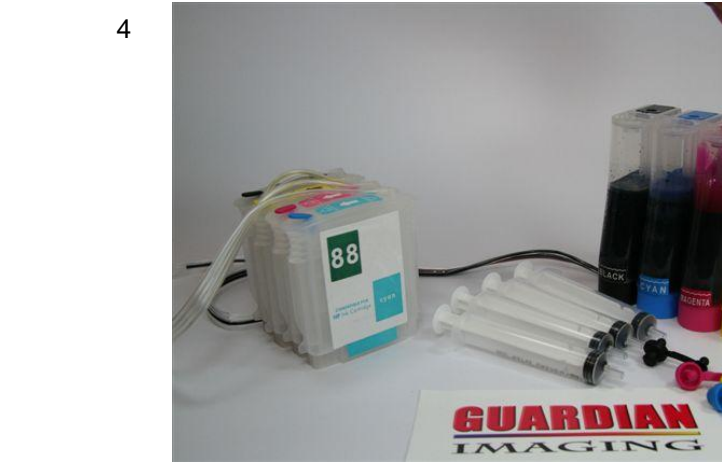

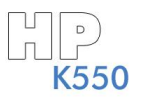

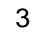

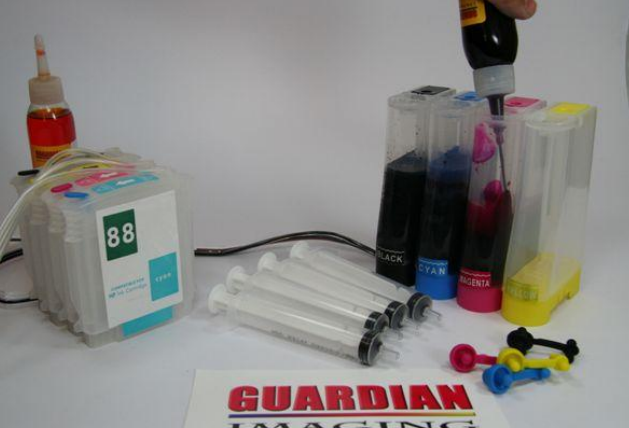

## **INK SYST**

2) Enchendo os cartuchos.

× Após encher os reservatórios, retire a tampa do cartucho e puxe a tinta utilizando as seringas.

× Após encher o cartucho recoloque a tampa de borracha.

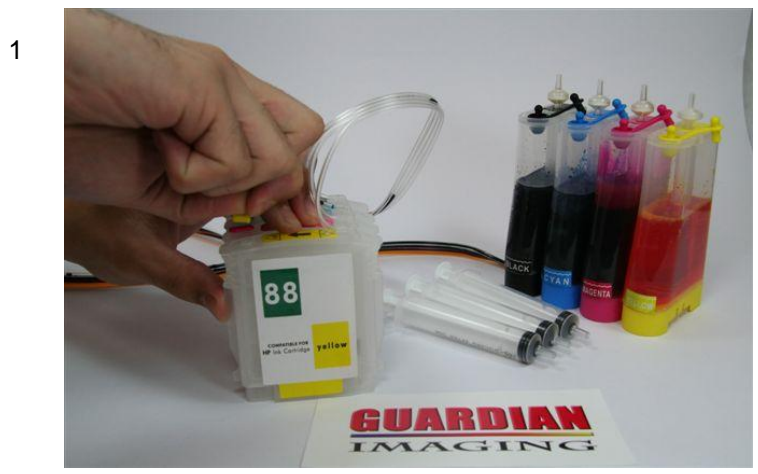

3

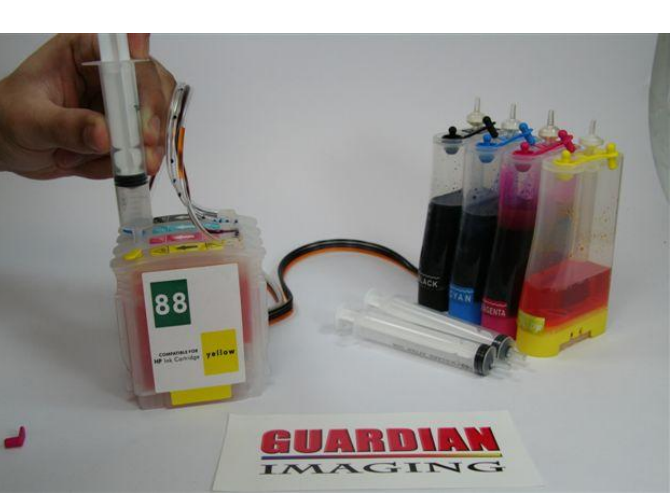

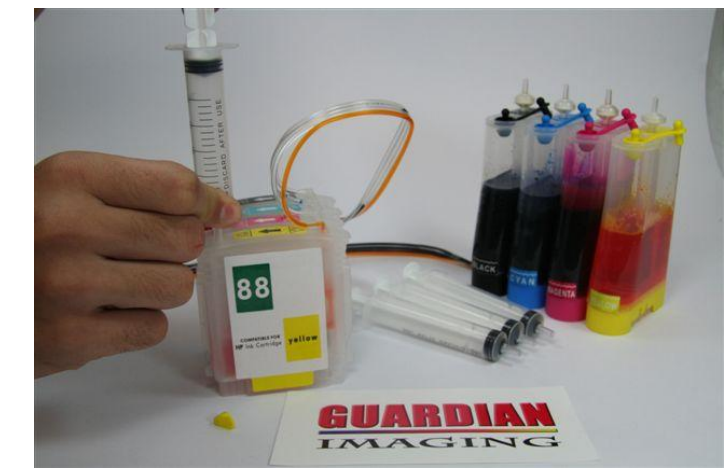

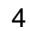

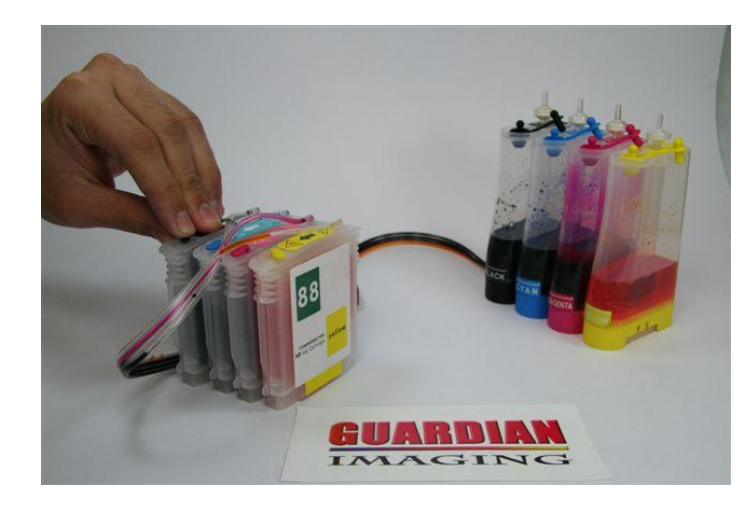

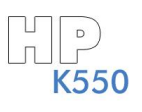

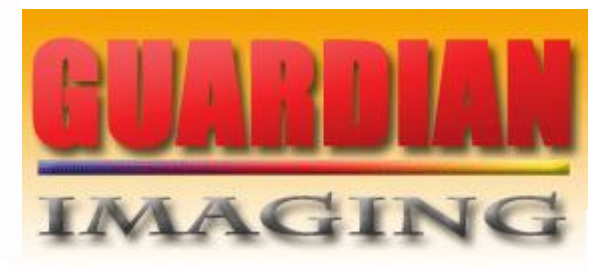

## K INK SYST

2) Enchendo os cartuchos.

× Após encher os cartuchos, recoloque a tampa de Cada reservatório externo.

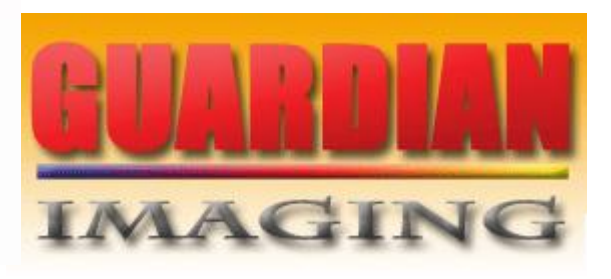

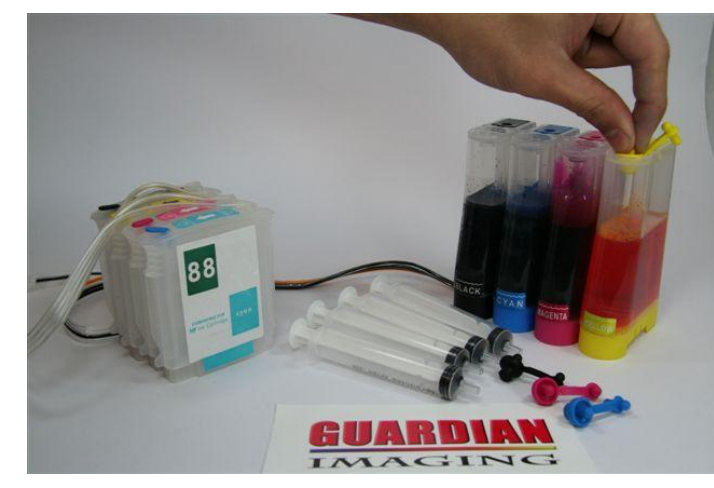

3

1

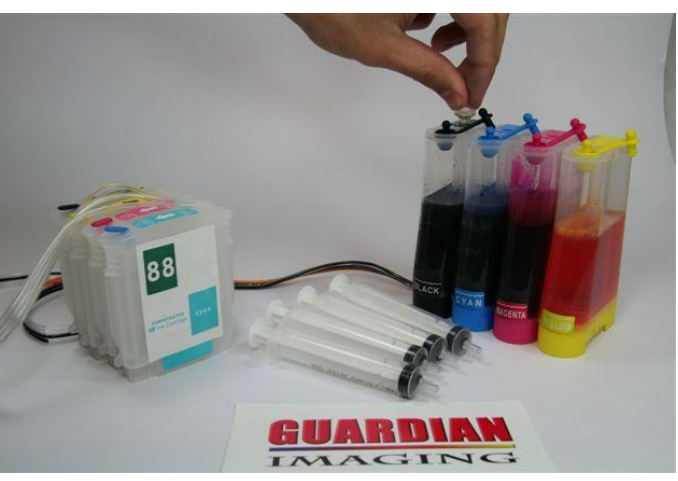

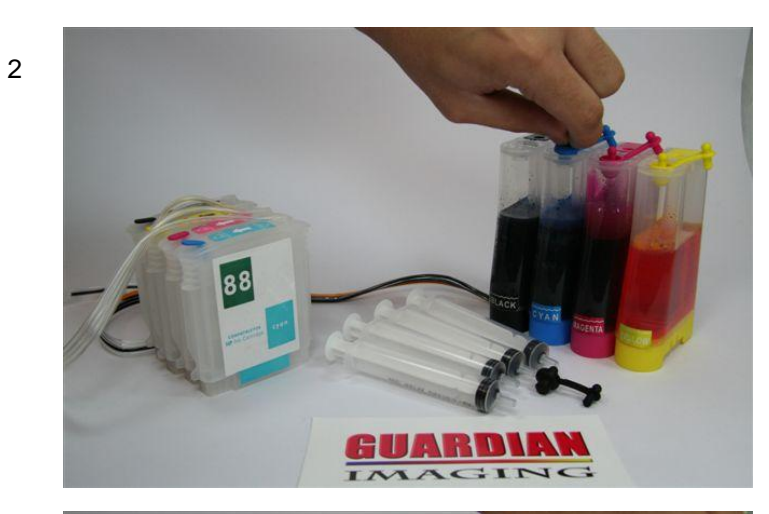

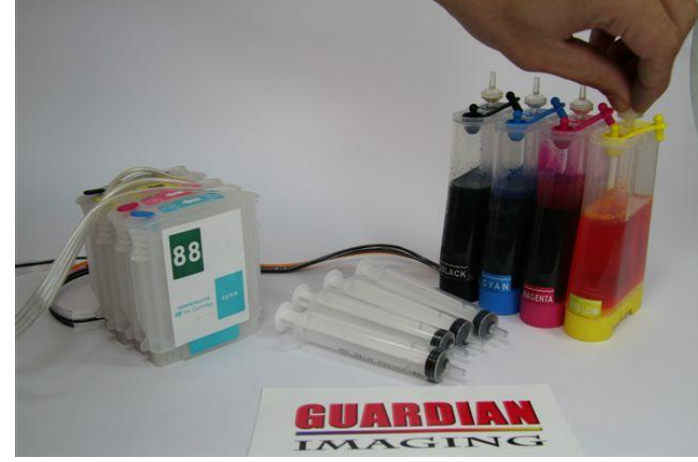

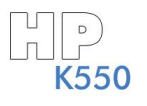

## NTIV<sub>7</sub>

3) Instalando o Bulk Ink. × Retire a bandeja de papeis.

![](_page_4_Picture_2.jpeg)

![](_page_4_Picture_3.jpeg)

![](_page_4_Picture_4.jpeg)

- 3) Instalando o Bulk Ink.
	- × Com uma chave de fenda, solte a tampa dos cartuchos, Para que possa passar a mangueira.

![](_page_5_Picture_3.jpeg)

 $\overline{\mathbf{K}}$ 

 $\begin{array}{c} \boxed{\begin{array}{c} 1 \\ 1 \end{array}} \end{array}$  K550

M

![](_page_5_Picture_4.jpeg)

3) Instalando o Bulk Ink.

× Encaixe os cartuchos na impressora.

![](_page_6_Picture_3.jpeg)

![](_page_6_Picture_4.jpeg)

![](_page_6_Picture_6.jpeg)

![](_page_6_Picture_7.jpeg)

![](_page_6_Picture_8.jpeg)

![](_page_6_Picture_9.jpeg)

3) Instalando o Bulk Ink.

× Após encaixar os cartuchos, passe a mangueira por trás do encaixe da tampa.

![](_page_7_Picture_3.jpeg)

![](_page_7_Picture_4.jpeg)

3

![](_page_7_Picture_6.jpeg)

![](_page_7_Picture_7.jpeg)

4

![](_page_7_Picture_9.jpeg)

![](_page_7_Picture_10.jpeg)

3) Instalando o BulkInk.

× Force a tampa para que a trava se encaixe novamente.

× Após encaixar a tampa dos cartuchos, recoloque a bandeja de papéis.

![](_page_8_Picture_4.jpeg)

![](_page_8_Picture_5.jpeg)

![](_page_8_Picture_6.jpeg)

![](_page_8_Picture_7.jpeg)

![](_page_8_Picture_8.jpeg)

![](_page_8_Picture_9.jpeg)

![](_page_9_Picture_0.jpeg)

4) OBS:

**x**As impressoras HP não possuem sistema de resíduo.

![](_page_9_Picture_3.jpeg)

![](_page_9_Picture_4.jpeg)